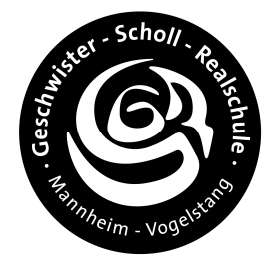

# **Funktion und Herstellung des Ein- und Ausgabe-Interface**

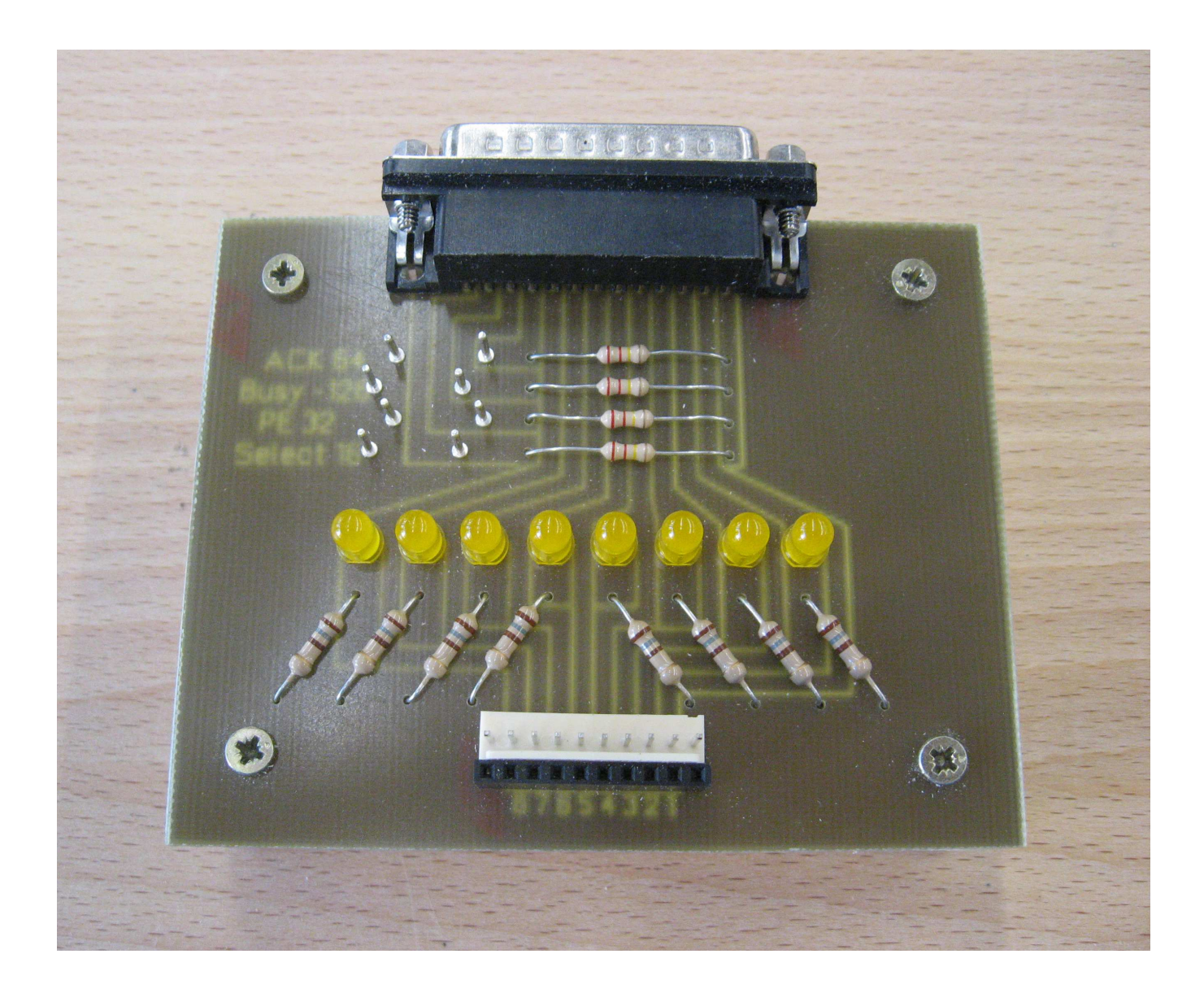

#### **1. Steuern mit dem Computer und dem E/A-Interface**

Über die parallele Schnittstelle (Druckerport/Parallelport/LPT-Port/Centronicsschnittstelle) des Computers kann unser E/A-Interface angesteuert werden. Man kann entweder die LEDs ansteuern

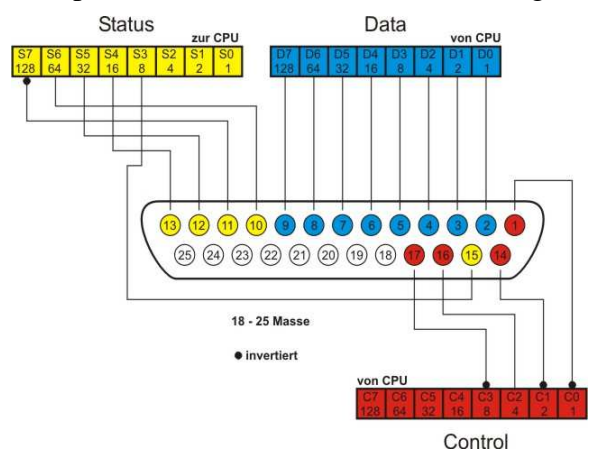

oder jeweils einen oder mehrer Pfostenstecker (+5V), die parallel zur Reihenschaltung (LED & Vorwiderstand) liegen. Um mit dem Ausgabe-Interface etwas Steuern zu können, müssen die acht Datenausgabeleitungen (D0 bis D7) des 25-pol-Steckers mit dem Interface verbunden werden. Das Massekabel (GND/Ground) muss mit mindestens einem der Anschlüsse 18 bis 25 verbunden werden.

Mit der Programmiersprache QBasic können z.B. über den Befehl *out 888, 255* alle Datenleitungen auf +5V gelegt werden. Man kann natürlich auch die einzelnen LEDs 1 bis 8 oder den dazugehörigen Lötstift ansteuern.. Jeder Minuspol der LEDs wird an die Masse angeschlossen. Die  $150 \Omega$  $150 \Omega$  $150 \Omega$  $150 \Omega$  $150 \Omega$  $150 \Omega$  $150 \Omega$ 150 $\Omega$ parallele Schnittstelle darf mit max. 20 mA bis 40 mA (je nach  $5V$  $5<sub>v</sub>$  $5V$  $5V$  $5V$  $5<sub>v</sub>$  $5V$  $5V$ 

Computer) belastet werden. Daher dürfen mit unserem E/A-Interface nur kleine Ströme (z.B. für LEDs) gesteuert werden.

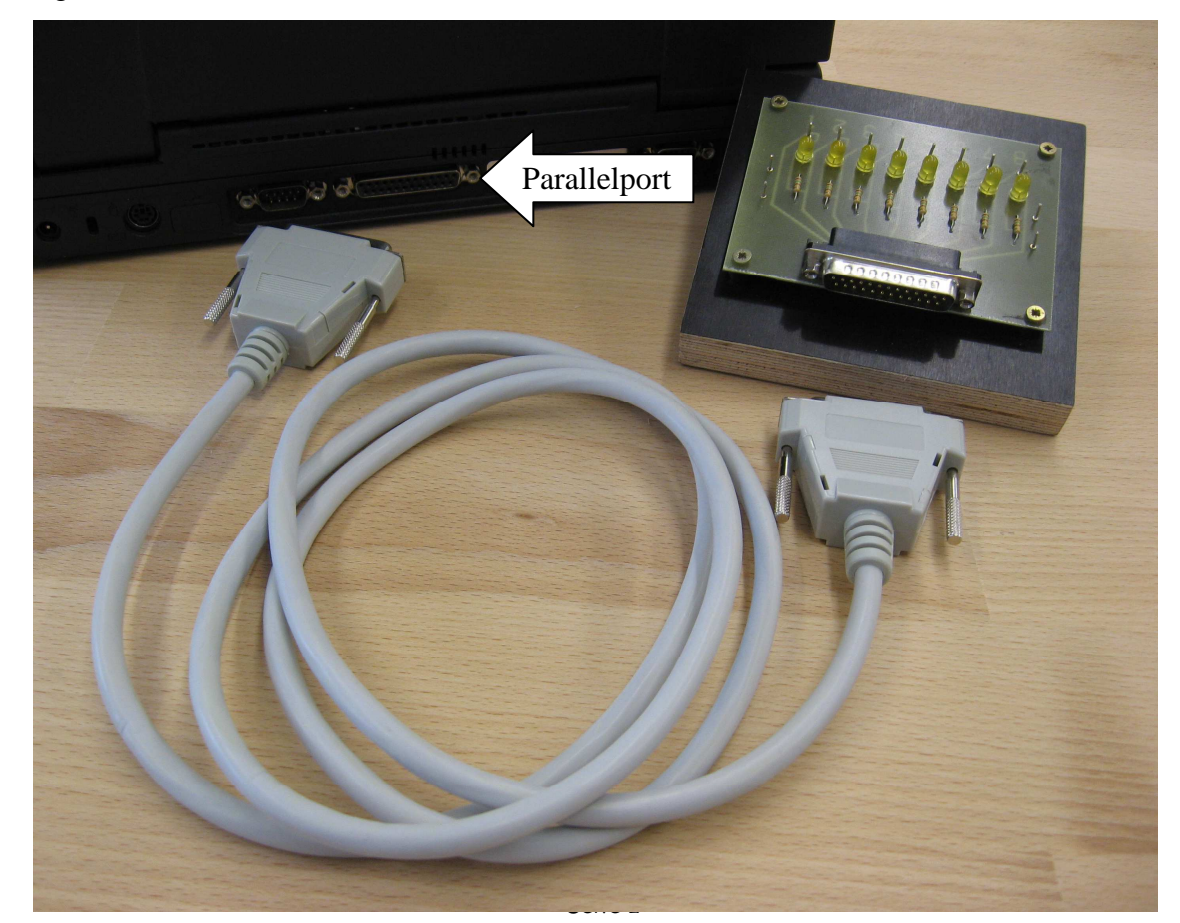

### **2. Fräsen der Platine mit nccad**

Um das Platinenlayout mit nccad erstellen zu können, sind noch einige Informationen notwendig.

Die 25-poligen D-SUB Stecker sind für die direkte Platinenmontage (Printmontage) geeignet. Die Anschlussstifte sind um 90° Grad abgewinkelt und haben einen Abstand von 2,77 mm. Daher sollte der Fang in nccad auf 1.38 eingestellt werden.

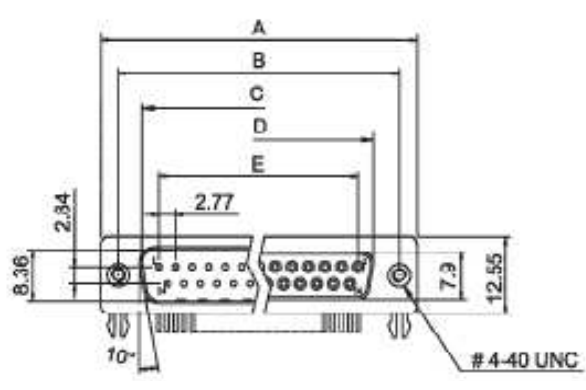

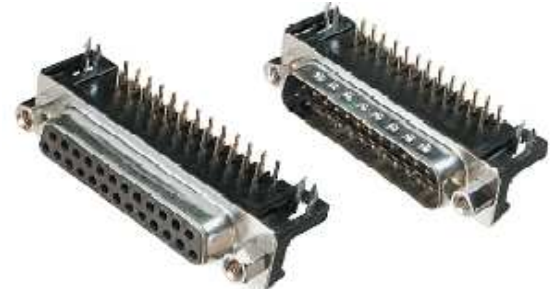

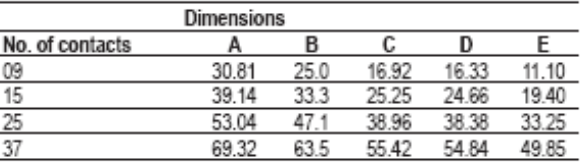

Die Größe der Platine sollte 100 mm \* 80 mm betragen und mit einem schwarzen Rahmen (Layer 9) festgelegt werden. Der Abstand von den äußeren Anschlussstiften des Steckers (Pin 14 bis 25) zum Rand der Platine darf nicht größer als 7 mm sein. Die Mitte der beiden Bohrungen für die Snap-In Montage des Steckers haben einen Abstand von 6,9 mm von den äußeren Anschlussstiften. Die Zahlen der LEDs müssen entsprechend gedreht und gespiegelt werden.

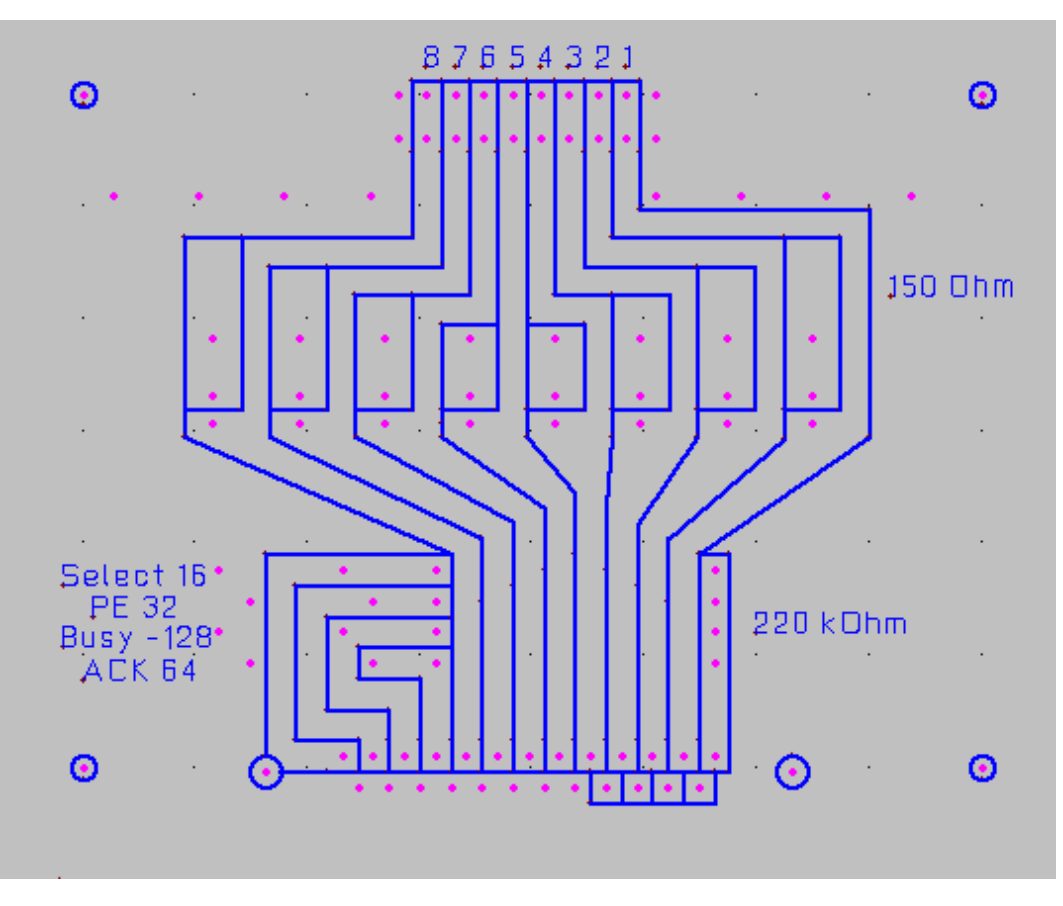

## **3. Dezimal- und Dualzahlensystem**

Um mit dem Interface gezielt die Datenleitungen ansteuern zu können muss man wissen, wie das Dualzahlensystem funktioniert, mit dem der PC arbeitet. Wir arbeiten für gewöhnlich mit dem Dezimalzahlensystem zur Basis 10. Das heißt, die Zahl 326 wird in Einer, Zehner und Hunderter zerlegt.

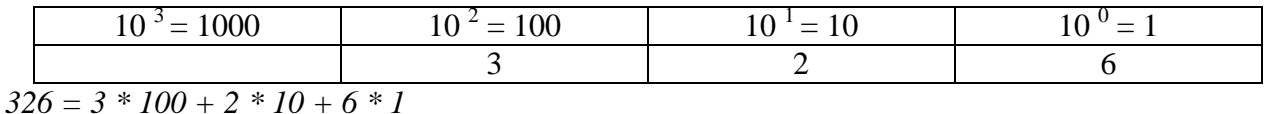

Der Computer kennt aber nur zwei Schaltzustände: 1 und 0. Daher müssen wir das

Dualzahlensystem zur binären Basis kennen lernen. Die Dezimalzahl 10 wird als 8Bit-Dualzahl wie folgt dargestellt: 0000**1010**

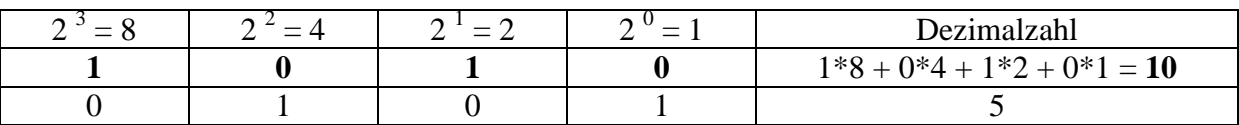

#### Hier als 8-Bit Dualzahl

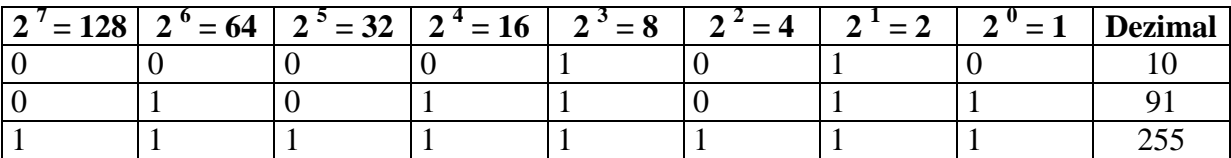

8 Bit sind 1 Byte. Mit Hilfe der ASCII-Code Tabelle kann man sehen, welcher Zahl welcher Buchstabe oder welches Symbol zugeordnet ist. Der Großbuchstabe  $A = 65$ .

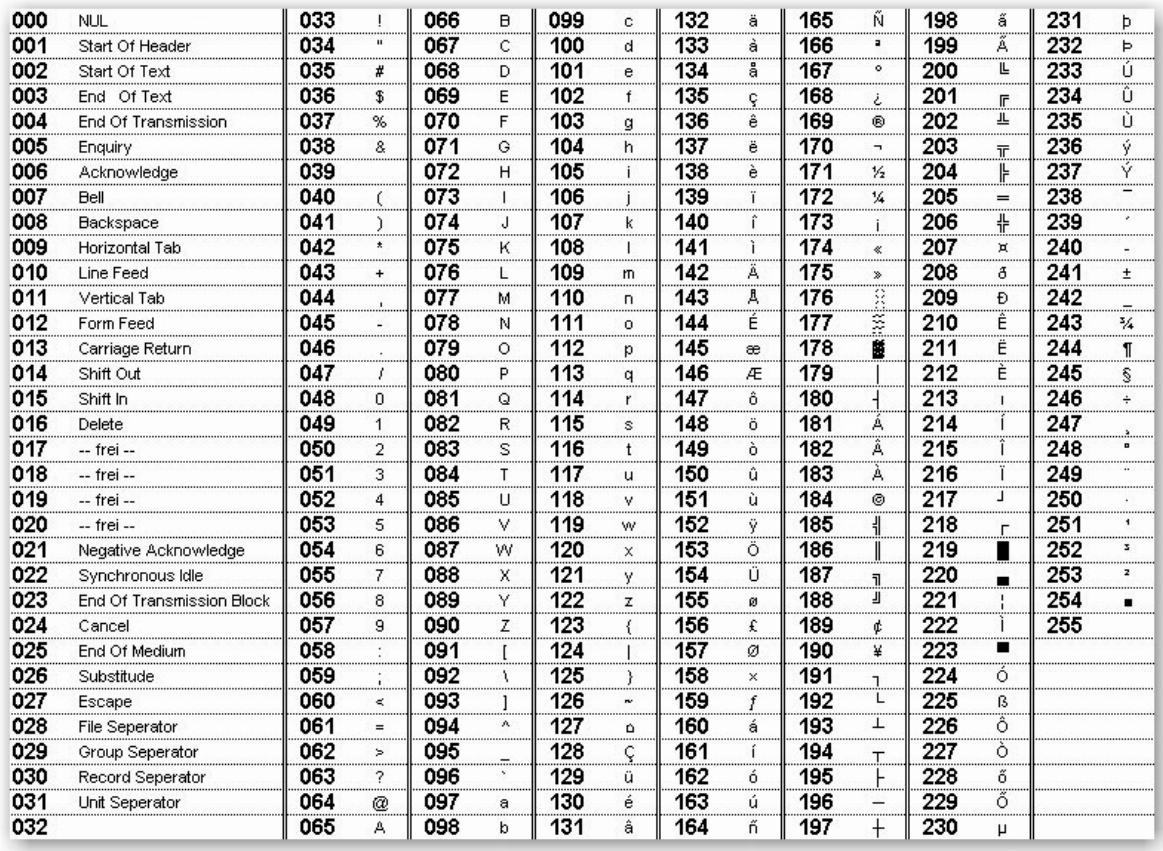